# QUANTIFICAÇÃO DE MICROPARTÍCULAS COM O ANALISADOR MICROESTRDTURAL QUANTIKOV

Lúcio Carlos Martins Pinto<sup>(1)</sup> José Carlos Bressiani<sup>(2)</sup>

<sup>(1)</sup>Físico, Mestre em Ciências e Técnicas Nucleares  $^{(2)}$ Engenheiro de Materiais, Doutor em Ciência dos Materiais

#### RESUMO

Apresenta-se neste trabalho o *software* Quantikov, desenvolvido para automatizar, cm ambiente Windows, o processo de quantificação de microparticulas, a pa rtir de imagens microcstruturais digitalizadas via *scanners*  ou câmeras de video. Este programa fornece facilidades para a obtenção de distribuições de área e volume de elementos microcstruturais tais como grãos e poros, além de outros parâmetros, como fator de forma e perímetros. Para a conversão das distribuições planas em volumétricas, o programa Quantikov usa o método dc Saltykov, o qual foi implementado dc forma transparente para o usuário. *O* sistema Quantikov incorpora facilidades do ambiente Windows, oferendo ao pesquisador uma ferramenta útil para a caracterização de elementos microestruturais em cerâmicas, metais e materiais biológicos.

#### INTRODUÇÃO

O conhecimento da distribuição de elementos microestruturais em materiais cerâmicos, metálicos e biológicos é importante para o controle e, principalmente, para o estudo de suas propriedades. Para o projeto e desenvolvimento de novos materiais, a obtenção destas distribuições, principalmente quando volumétricas, torna-se necessária e indispensável. A metalografia quantitativa estabelece métodos que permitem obter estas distribuições, normalmente através dc avaliações cstatisticas, sendo necessário um número relativamente grande de medidas para que se possa ter uma boa precisão na análise. Um parâmetro fundamental no estudo das propriedades cm materiais cerâmicos *é* a distribuição volumétrica dos elementos microestruturais, tais como grãos e partículas. A partir de uma distribuição plana destes elementos, podemos, com o uso de métodos estereométricos/1/, obter distribuições volumétricas. Para a conversão de uma distribuição plana para uma espacial o programa Quantikov utiliza o método de Saltykov/2,3,4,5/. Todavia, as imagens digitalizadas nem sempre apresentam qualidade adequada ao processamento por computadores, sendo necessário um préprocessamento da imagem original de forma a evidenciar os elementos que devem ser quantificados.

#### PROCESSAMENTO DE GRÃOS

Para o processamento de grãos é necessário primeiro obter-se uma imagem digitalizada da microestrutura a ser analisada. Para o *analisador microcstrutural* Quantikov, não importa o processo pelo qual a imagem tenha sido obtida, seja via *scanner* ou câmera de video, desde que o formato do arquivo da imagem seja *BMP*  que 6 o formato padrão para o ambiente Windows. A *Figura I* mostra unia imagem típica de unia microestrutura obtida via digitalização num scanner modelo HPScanjet IIC. Conforme nade ser facilmente

observado, esta imagens apresenta alguns *borrões* oriundos do processo normal dc obtenção da fotomicrografia, portanto ela precisa passar por alguma *transformação* dc forma a eliminar estas manchas. Estas transformações são funções ou técnicas de PDI (Processamento Digital de Imagens) que implicamnuma modificação da imagem original e podem ser classificadas em transformações *pontuais ou locais.* Nas transformações pontuais, o nível de cinza de um ponto na imagem transformada depende só do nível de cinza do ponto na imagem original. Nas transformações locais, o novo nível de cinza dc um ponto depende não só de seu antigo nível de cinza, mas também, dos níveis de cinza de seus vizinhos. Após aplicar a transformação adequada na imagem da *Figura I* obtem-se uma nova imagem conforme mostrado na *Figura* 2. A imagem da *Figura* 2 apresenta apenas 2 níveis de cinza, sendo conhecida como imagem *binária.* Ao *chícot* com o mouse sobre a palavra junções, indicada na tela da *Figura 1,* o usuário poderá acessar as funções disponíveis na atual versão do Quantikov. Entre estas funções encontra-se o processamento automático dos grãos e, também, o processamento manual. No processamento automático o sistema processa os grãos sem ser necessária a intervenção do operador, enquanto no processamento manual o elemento estrutural a ser processado tem que ser *apontado* com o mouse. O processamento de um grão implica em obter-se não apenas a sua área c perímetro mas, tambem, o fator de forma, as larguras máxima e mínima, e outros parâmetros. Internamente, durante o processamento, Quantikov faz um tratamento estatistico dos dados processados, como desvio padrão, maior área obtida entre os grãos, etc. Estes dados estatísticos ficam amarzenados num huffer para serem posteriormente usados na geração de gráficos relativos a distribuição das microparticulas.

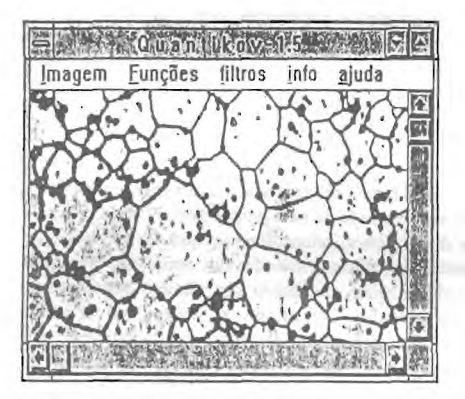

*'igara I -Imagem* original dc uma microcstrutura dc amostra do uranio com aumento de 1000X, antes do pré-processamento.

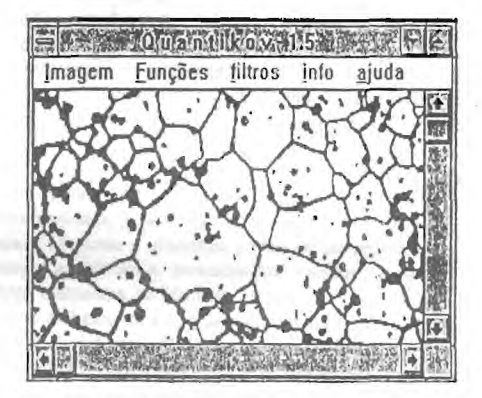

*'igara 2* - Resultado da aplicaçao de um *operador lídmir* na imagem da Figura 1, com corte no nível de cinza 190.

A operação para obter-se a *Figura* 2 a partir da *Figura* 1 é relativamente simples e o sistema Quantikov tem uma função que se aplica perfeitamente a esta situação. Esta função é uma técnica de PDI conhecida como *threshold,* a qual consiste numa transformação do tipo pontual. No Quantikov esta função foi denominada dc *operador limiar,* sendo meramente unta transformação que aplicada numa imagem gera uma outra, que passa a ser constituida de pontos cujos níveis de cinza apresentam apenas os valores 0 e 255, que é o caso da imagem da *Figura* 2. Em alguns casos, diversos filtros precisam ser aplicados para se chegar a uma imagem com qualidade adequada. Há casos em que é preciso primeiro obter-se um histograma dos níveis de cinza

para, a seguir, escolher o nível de cinza adequado para aplicação do operador limiar. Em geral, o limiar adequado encontra-se entre os picos apresentados no histograma. Conforme pode ser visto na Figura 2, <sup>a</sup> aplicação deste operador gerou uma nova imagem com qualidade adequada ao processamento dos elementos inieroestruturais, neste caso, os grãos. E importante salientar, que existem situações em que operações mais complexas precisam ser aplicadas na imagem original, quando esta não for produzida com qualidade adequada. Há casos em que transformações locais c pontuais presisam ser aplicadas em conjunto, dc forma a obter-se melhor realce dos contornos dos elementos da microcstrutura.

# PROCESSAMENTO DE UM ÚNICO GRÃO

O programa Quantikov apresenta facilidade para o processamento de um único grão sendo, naturalmente, uma operação mais demorada, mas muitas vezes útil c necessária. Para indicar qual objeto será processado, o operador deve deslocar o cursor do mouse até o grão e clicar. A Figura 3(direita) mostra uma imagem com alguns grãos já processados, usando-se a modalidade dc processamento grão a grão. A operação consiste simplesmente em apontar e clicar. Após cada processamento, o grão processado é mostrado hachurado ou mesmo colorido dependendo do tipo de hardware e que configuração o usuário esteja usando. Este hachuramento tem a simples função de indicar o elemento já processado, facilitando o trabalho do operador. Para gerar dados estatisticos adequados o analisador Quantikov exige que o operador tenha processado um isr. adequado de elementos e, no caso de uns erro do operador, o sistema emite mensagem para alertar sobre uni eventual mal uso. Esta facilidade para o processamento de um único grão pode ser usada para obtenção de áreas de Figuras fechadas quaisquer, como áreas debaixo de curvas, ou mesmo áreas de células ou tumores cm materiais biológicos, caso o usuário esteja trabalhando com imagens deste tipo. Após o hachuramento da região processada, o programa Quantikov obtem não apenas a área mas tambem diversos outros parâmetros pertinentes ao elemento, da mesma forma como é feito para o processamento automático.

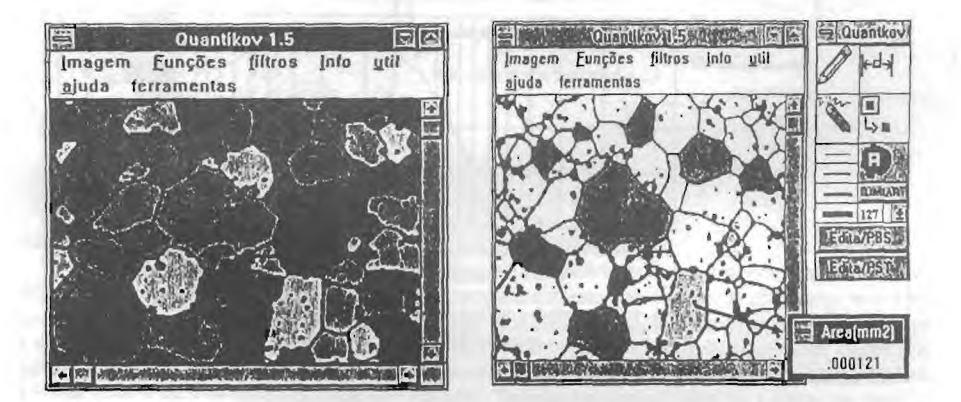

Figura 3 - Na imagem da esquerda todos os elementos foram processados automaticamente, sem intervenção do operador. Na imagem da direita o operador processou um elemento de cada vez. Para isso o icon para medição de áreas foi acionado, conforme indicado. A cada toque do mouse a área do elemento é indicada, mas outros parâmetros relativos ao elemento processado são também calculados e guardados em buffers para serem posteriormente mostrados em relatórios.

### **RESULTADOS DO PROCESSAMENTO**

Quantikov apresenta resultados na forma de *gráficos de distribuição e tabelas*. Quando o módulo de geração **de gráficos é carregado, os dados de entrada são automaticamente acessados** no buffer de memória onde foram alocados **na fase do processamento dos grãos. Estes dados pode riam ter** sido guardados cm arquivos em disco, **todavia o acesso ao disco fica muito lento, c por essa razão** Quantikov mantém dados sempre **preferencialmente na memória. Eles são gravados em disco somente** após a geração dos gráficos de **distribuição. Os dados que ficam guardados na memória referem-se** a medidas de diâmetro da esfera **equivalente das seções de corte obtidas diretamente nas micrografias,** através do processamento dos grãos **anteriormente descrito. Quantikov tem recursos para geração de diversos** gráficos dc distribuição, gerando **também um gráfico tipo** semilog **conforme mostrado na** Figura **4. 0** gráfico scmilog apresentado é o **resultado da aplicação do método dc Saltykov para obtenção da distribuição** tridimensional de tamanhos dos **grãos. A partir da tela apresentada na** Figura **4, o usuário pode ter acesso** aos dados da distribuição ao acionar com **o mouse no ícone** dados. **Inúmeros outros recursos estão disponiveis** no sistema Quantikov e poderão sct **acessados de forma** amigável sent necessidade **dc** serem descritos aqui. O gráfico scmilog apresentado na Figura **4 é o tipo** usual dc gráfico para distribuições dc microparticulas pois elas seguem uma distribuição **próxima da log-normal,** o **que** ter sido verificado em um grande número dc distribuições medidas. Como uma alternativa ao gráfico scmilog, o programa Quantikov pode mostrar as distribuições na forma de tabclas(ver tabela **I). Ainda** com base nos resultados da distribuição volumétrica calculada pelo método de Saltykov, outros parámetros importantes corno a relação Superfície/Volume e **o** Intercepto médio são também obtidos.

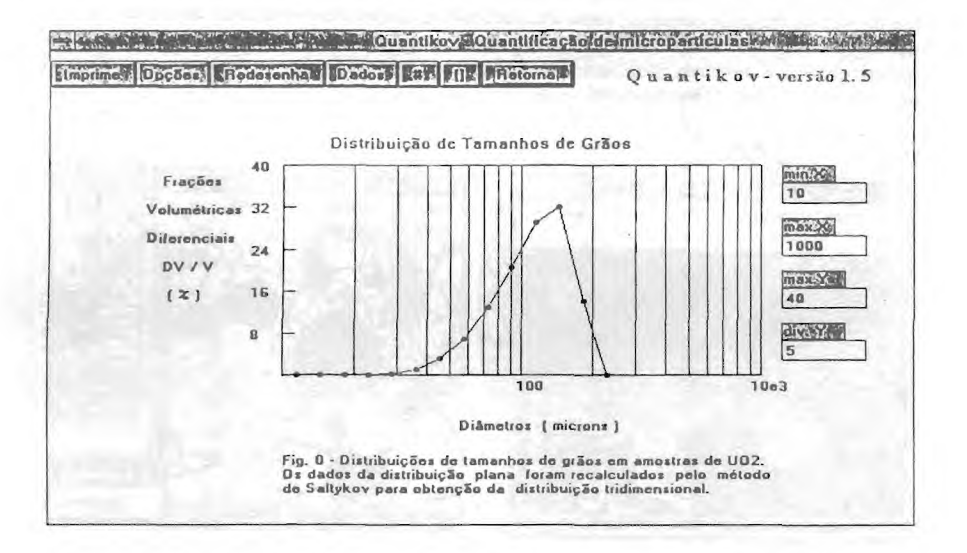

Figura 4- Exemplo de uma tela gerada pelo sistema Quantikov. O gráfico apresentado refere-se a uma distribuiçãovolumétrica de tamanhos de grãos, obtida a partir do processamento de uma imagem plana da microestrutura.

Para maior facilidade do usuário, todos os textos que aparecem no exemplo da *Figura* 4 podem ser reeditados com um simples *clicar* do mouse sobre a região escolhida, sendo também desnecessário o uso dc um outro sistema para geração dos gráficos dc distribuição. A *Figura* 4 mostra uma opção para impressão do gráfico em questão, sendo totalmente independente de qual impressora esteja conectada ao sistema, desde que ela esteja devidamente instalada para o ambiente Windows. Aínda na *Figura* 4, a opção *dados* possibilita o acesso à distribuição volumétrica calculada pelo método de Saltykov. O comando *imprime* não apenas imprime mas envia este gráfico para o *clippboard* do ambiente Windows podendo ser capturado den tro de qualquer texto do editor Winword, agilizando enormemente o trabalho para quem quer editar um trabalho científico, enquanto obtém dados microestruturais a serem inscridos no texto. Quantikov grava alguns arquivos em disco relativos ao processamento dos grãos, os quais podem ser consultados posteriormente. Um arquivo com nome *Quanrkov.prn* mostra dados de todos os elementos devidamente numerados na ordem em que foram processados, porém sem serem ainda classificados segundo as *classes* de Saltykov. Este arquivo poderá ser útil caso o usuário deseje classificar os elementos segundo um ou tro método diferente do Saltykov. Um outro arquivo importante é o *graos.prn* o qual contém o resultado final da aplicação do método de Saltykov. Este tem um formato parecido com o mostrado na tabela I, logo abaixo.

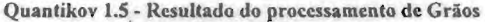

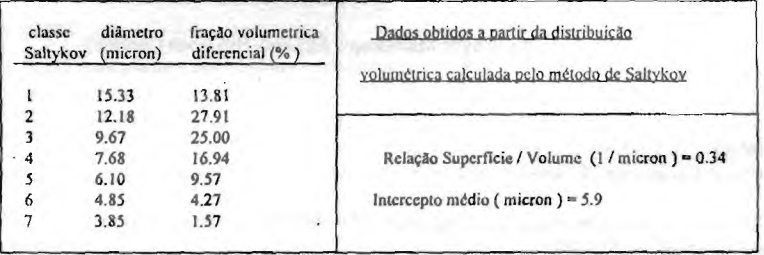

Tabela I - Resultado do processamento dos grãos para a microestrutura apresentada na *Figura I.* 

# REQUISITOS NECESSÁRIOS PARA UTILIZAÇÃO DE OUANTIKOV

O programa Quantikov é um analisador de imagens microestruturais desenvolvido para o ambiente Windows. Do ponto de vista do processamento computacional, este ambiente por si só já exige muito em termos de *hardware*, não sendo aconselhável instalar Windows em máquinas com menos que 4 Mb de memória RAM. O sistema Quantikov processa imagens que podem ocupar muito espaço em memória e, portanto, para trabalhar adequadamente, este sistema necessita máquinas com 8 Mb de RAM, ou que tenham 4 Mb de RAM e mais 10 Mb de memória livre em disco. Todavia, é importante observar e alertar aos usuários para o fato de que o uso de programas compactadores que *dobram* o espaço em disco pode mascarar estes valores. Atentando para estes cuidados, o requisito imprescindível é que o usuário tenha bom conhecimento do ambiente Windows, e tenha facilidades para obtenção das imagens microestruturais digitalizadas, seja via *scanners* ou câmeras de video.

#### **CONCLUSÕES**

O analisador de imagens microcstruturais Quantikov, na versão 1.5, constitui uma ferramenta simples e amigável para o processamento c obtenção dc parâmetros microestruturais a partir de imagens digitalizadas. Analisadores comerciais geralmente são dedicados ao hardware para o qual foram projetados, sendo comercializados sempre em conjunto com os seus equipamentos óticos e computacionais. O sistema Quantikov não apresenta nenhuma dependencia de hardware, sendo compatível com quaisquer impressoras, seja laser ou matricial. Uma exigência dc uma plataforma Windows não é absolutamnte restritiva, uma vez que *este* ambiente é conhecido e usado por milhões de pessoas em todo o mundo. 0 analisador Quantikov é um sistema que implementa de forma transparente o método estereométrico de Saltykov, permitindo a obtenção da distribuição volumétrica dos elementos, enquanto em outros sistemas obtém-se uma distribuição plana. Na sua versão final a implementação de novos algoritmos, ou outros métodos, será extremamente fácil e amigável, sendo esta uma etapa já incluída no projeto final do sistema. A referência 6 apresenta outros detalhes complementares, necessários para o uso adequado do analisador Quantikov.

# REFERÊNCIAS

- /1/ DeHOFF,R.T. & RHINES,F.N. Quantitative Microscopy, McGraw Hill Book Company, New York, p.151,1968.
- /2/ SANTOS, A.M.M., LAMEIRAS, F.S., BRAGA,I.D. Aplicação do método de Saltykov para determinação da distribuição volumétrica de poros e grãos. Anais do XXXV Congresso Brasileiro de Cerâmica e III lbcroamcricano de Cerâmica, Vidro e Refratário.
- /3/ SALTYKOV,S.A.. Stercometrisehe Metallographie, VEB Deutscher Verlag fuer Grundstoffindustrie, Leipzig, p.252,1974.
- /4/ PINTO, L.C.M. et al. Desenvolvimento de um analisador dc imagens de materiais. Anais do XXXV Congresso *Brasileiro* dc Cerâmica e III Iberoamericano de Cerâmica, Vidro e Refratário.
- /5/ PUJOL, J.C.F, ct a1. Analisador de Imagens de Materiais-ANIMAT. Centro dc de Desenvolvimento da Tecnologia Nuclear - CDTN - Belo Horizonte - MG
- /6/ PINTO, L.C.M. Quantitificação de micropartículas pelo método de Saltykov Implementação para o ambiente Windows. Congresso Brasileiro de Cerâmica /1994.